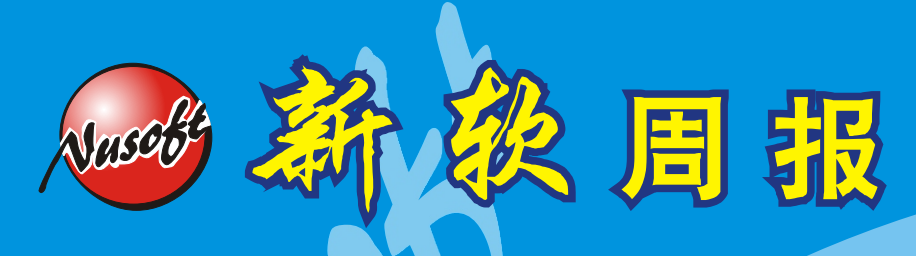

http://www.nusoft.com.tw **Except Excellent Security Fighter** = 2

**2011/3/1- 2011/3/31** 第 125 期

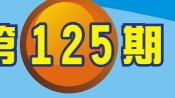

## **MLS** /郵件服務器 系列報導

## 技术浅谈与应用 - 电子报新增「新增订阅」与「取消订阅」

随着网络信息的成长,利用电子邮件寄送公司刊物,让客户定期接收最新的产品信 息及了解公司产品讯息,电子报成为企业的营销方式之一。然而,不是每个客户想要 类似营销讯息,而造成客户的困扰。因此新软系统为了考虑此类的问题,就提供「新 增订阅」与「取消订阅」功能,方便让客户自行取决订阅。

新软系统邮件服务器系列产品如:MLS-1500、MLS-2000 及 NUS-ML2000、NUS-ML2500、NUS-ML5000 产品提供「电子报」之「新增订阅」与「取消订阅」等超级 链接功能,可结合公司电子报发送平台,让讀者自行取决是否订阅,而简单易懂的操 作画面设定,让管理人员在设定轻松许多。

管理人员于系统「电子报→订户群组」在「订阅链接」选取群组属性将「新增订 阅」或「取消订阅」的超链接地址复制,在编辑订阅电子报的网页时,可加入不同群 组的属性「新增订阅」或「取消订阅」超级链接地址,提供讀者自行取决是否订阅。

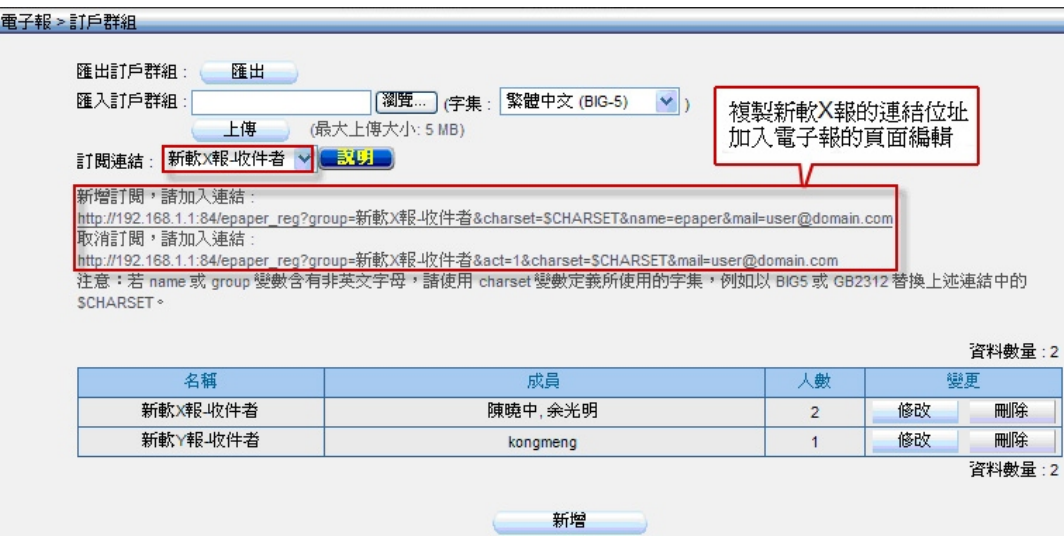

訂閱連結 - 新軟 X 報訂戶群組地址

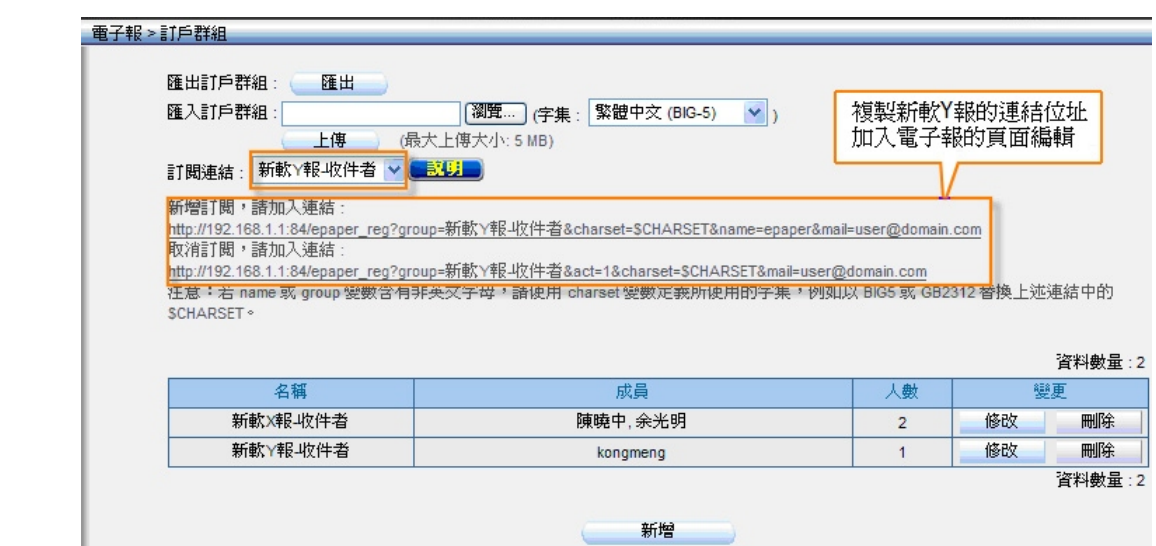

周 報

訂閱連結 - 新軟 Y 報訂戶群組地址

管理人员特别注意超级链接地址中, 若 name 或 group 变量含有非英文字母, 请使 用 charset 变量定义所使用的字集, 例如以 BIG5 或 GB2312 替换上述链接中的 \$CHARSET。

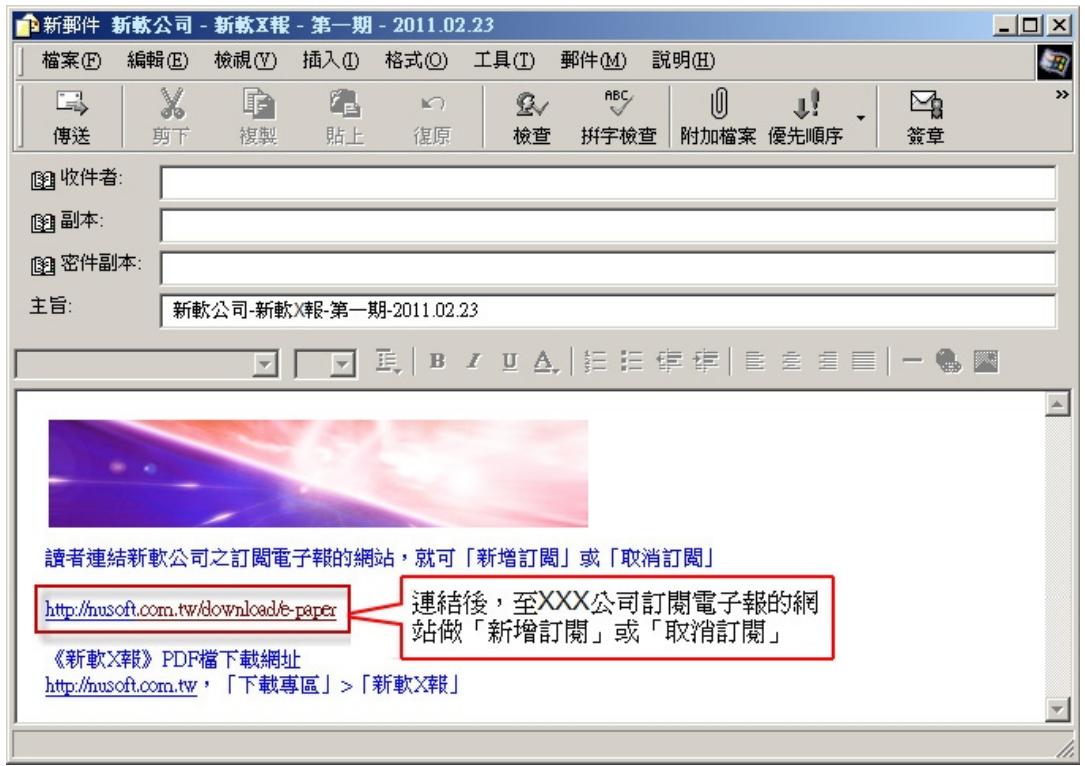

編輯電子報

当读者收到电子邮件, 链接至发送公司订阅电子报的网站做「我要订阅」或「取消 订阅」, 如读者输入姓名与电子信箱完成且选取「新软 X 报-收件者」后, 按下「我 要订阅」时,网页会链接至电子报平台。

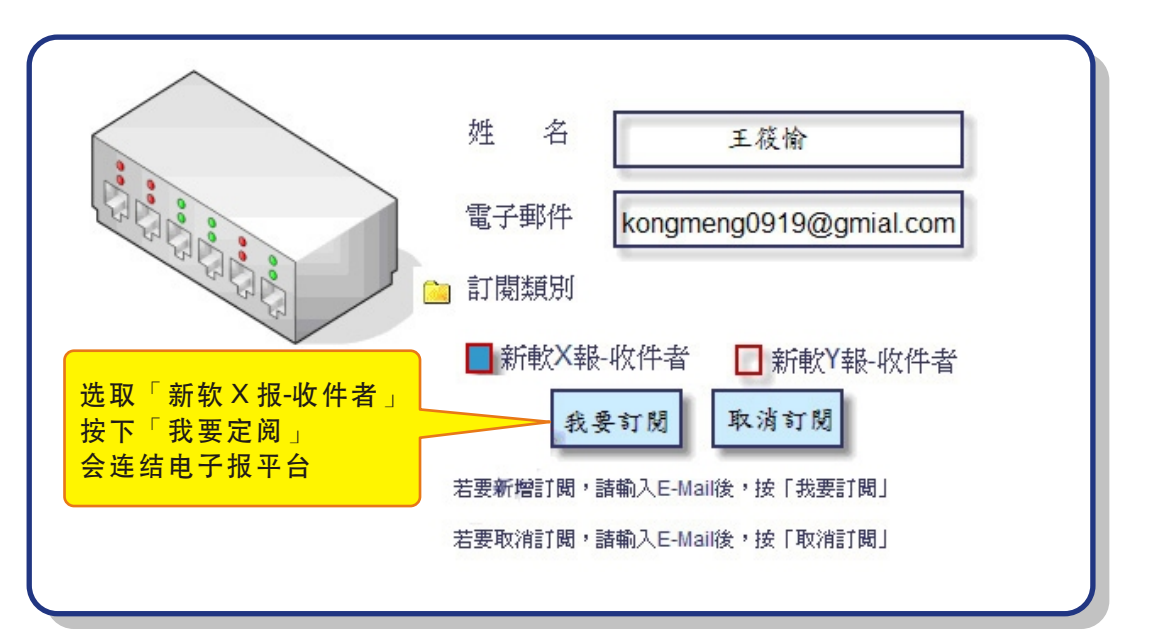

日 報

Nasco

## 訂閱電子報網站

此时,管理人员于系统「电子报→订户群组」下「新软 X 报-收件者」群组,该群组 会自动增加新订户或移除订户。

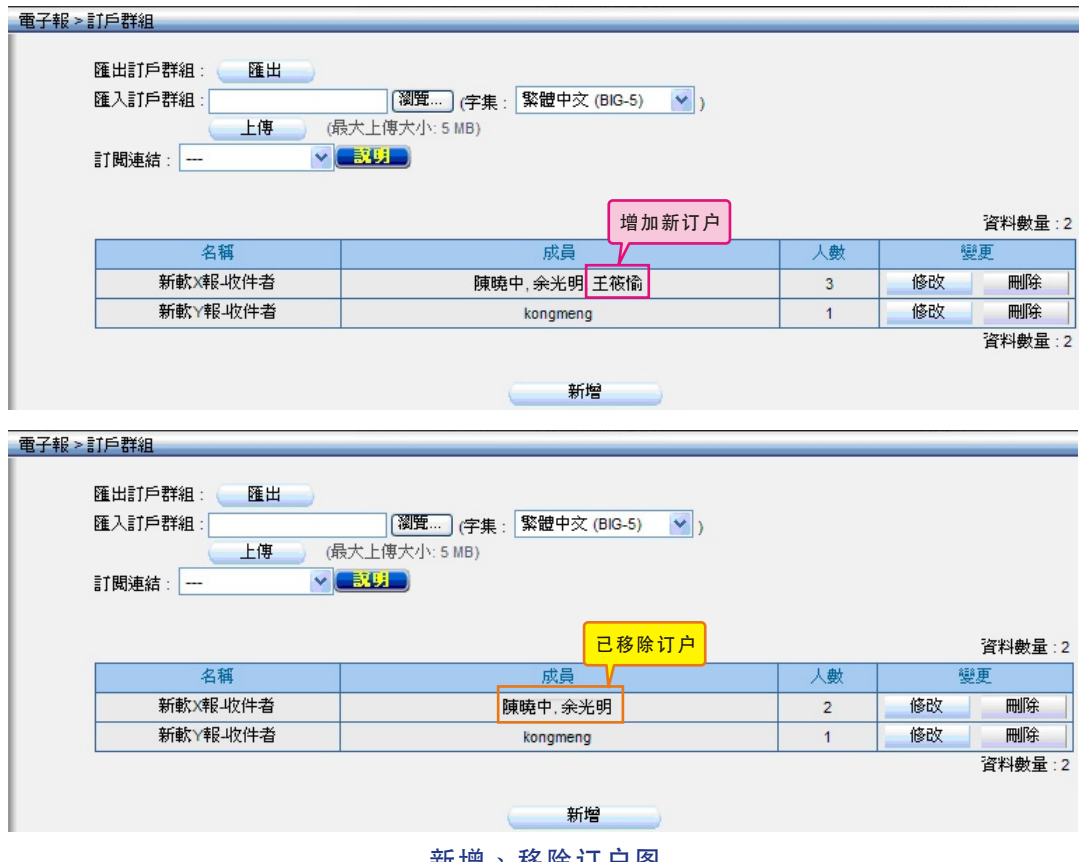

新增、移除订尸图

如此一来,不但管理公司的「电子报」人员,不会接到客户来电「取消订阅」或 「新增订阅」的困扰,而且客户自行取决是否订阅。

文 余光明 kongmeng@nusoft.com.tw

## 市 场 营 销 报 导 - 用 Web Mail 观看其它网域的联络人信息

↓ 周 報

在现代这个数字化的时代,电子邮件的使用早已是普及化,也成为了企业与企业间 最倚重的商业工具。举凡商业订定,往来沟通…,大多数是透过电子邮件之传递,因 此长期在外奔波的公司主管、老板及业务人员要处理邮件相关事情时,使用 Web Mail 为最方便。不论在何时何地,只要透过因特网之网页浏览器,就可连至个人信箱读取 和发送电子邮件, 而且不必使用特定的客户端软件与相关设定项目,能够在分秒必 争的现代化生活里,为使用者创造更多的商机。

因为 Web Mail 所拥有的便利性,受到一般使用者的喜爱,也不少公司的员工逐渐 选择利用 Web Mail 功能来做为平时使用上的主要工具。新软的邮件服务器系列产品 皆内建了专属的 WebMail 操作接口,只需个人的账号和密码,不论何时何地,只要在 有网络的地方就可以轻松连到新软邮件服务器所拥有的 WebMail 上进行操作,有效地 解决掉一堆烦人的设定步骤,节省掉不必要的时间,并且拥有网络硬盘设计结合 Mail 使用,以防止信件因附档过大而无法传送,或是因文件过大造成对方收信时困扰,新 软邮件服务器系列产品为个人与公司带来更多的商机。

新 软 系 统 邮 件 服 务 器 系 列 产 品 NUS-ML2000、NUS-ML2500、NUS-ML5000 及 MLS-1000、MLS-1500、MLS-2000 在本次版本「v4.10」中 WebMail 增强了「允许 Web Mail 使用者观看其它网域的联络人信息」之功能,方便使用者查看其它网域的 联络人信息。告别了以往版本, 在 WebMail 通讯簿无法查看其它网域邮件的联络人信 息,只能查看同网域的联络人信息,造成公司内部员工间的电子邮件联系不便的困 扰,如:子公司员工使用 @abc.com.tw 的网域,而总公司用 @ed1.com.tw 的网域, 子公司员工在外须用 WebMail 与总公司 OO 员工做联系, 在 WebMail 通讯簿查看不 到总公司员工连络信息,就必须电话询问该员工联络信息,再自行新增用户的联络信 息,造成工作效率上的降低。

因此新软公司特别考虑客户的需求,在 WebMail 功能上新增「允许 Web Mail 使用 者观看其它网域的联络人信息,,,可查看其它网域的联络人信息。新软系统拥有 WebMail 强大功能性外,提供了「允许 Web Mail 使用者观看其它网域的联络人信 息」功能,方便让 WebMail 使用者在联系其它网域之同事,WebMail 通讯簿就可查 看其它网域的联络人信息,不需要再电话询问该同事之联络信息,使用者只需一次勾 选此功能选项,简单又容易之画面操作,不需花费多少时间,就可在 WebMail 的通讯 簿方便查看其它网域的联络人信息,提升了工作上的效率,带给公司更多的商机。

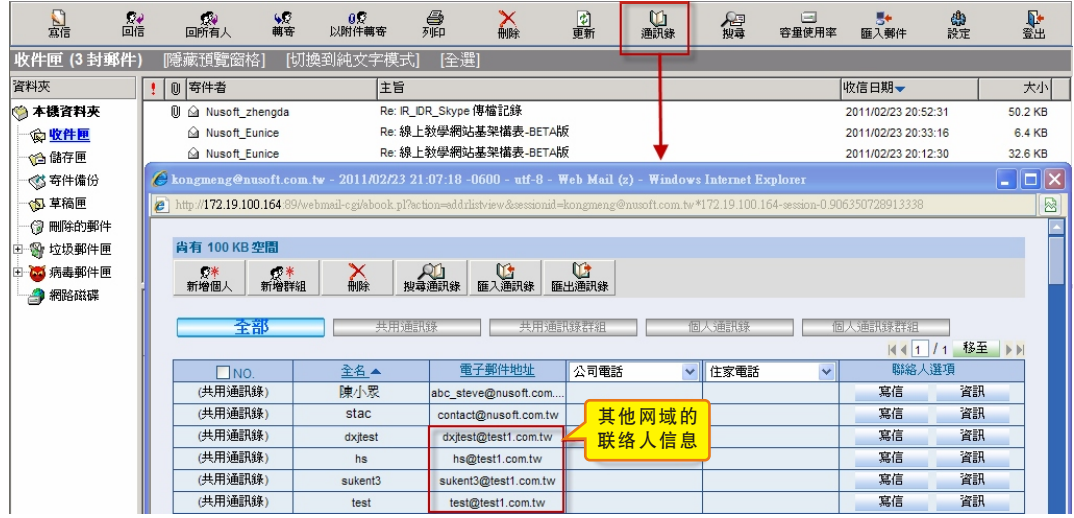

後周報

Nascot

系

查看 WebMail 之通訊簿上其他網域的聯絡人信息

文 余光明 kongmeng@nusoft.com.tw

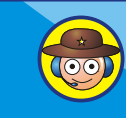